# D4ZR01 | D4ZR02 | D4ZR03 | D4ZR04

# RO|MD | Iluminație de crăciun LED

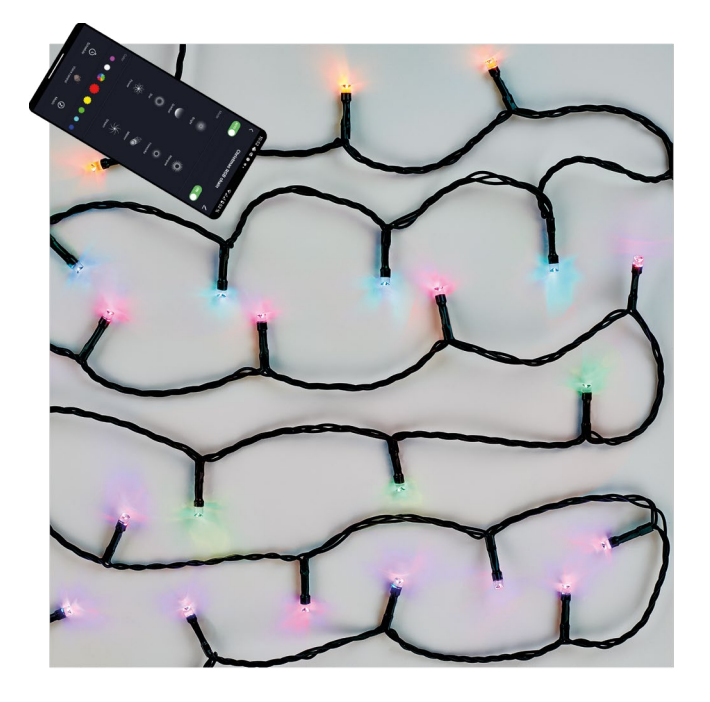

# ~^2Cuprins

<span id="page-0-0"></span>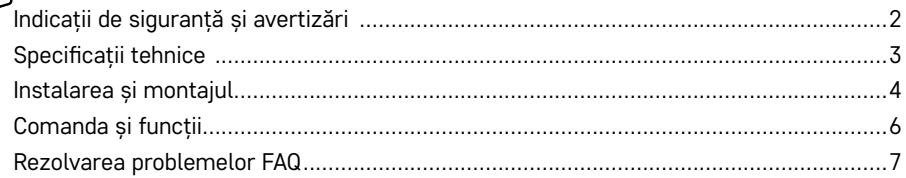

# <span id="page-1-0"></span>**Indicații de siguranță și avertizări**

Înainte de utilizarea dispozitivului studiați manualul de utilizare.

Respectați indicațiile de siguranță cuprinse în acest manual.

Nu conectați lanțul la alimentare, dacă se află în ambalaj.

Sursele de lumină nu sunt schimbabile.

Nu racordați altă iluminație de crăciun.

În timpul manipulării deconectați de la rețeaua electrică.

În caz de defecțiune nu scoateți becurile LED și nu reparați lanțul!

Nu interveniți la conectare.

Folosiți doar cu sursa livrată cu produs.

Recomandat atât pentru utilizare în interior, cât și în exterior.

Este interzisă utilizarea lanțului luminos ori menținerea lui sub tensiune în cazul crăpării ori deteriorări sursei de lumină, ci trebuie lichidat în siguranță.

Acest produs este destinat pentru iluminație decorativă.

Acest produs nu este jucărie, nu-l lăsași la îndemâna copiilor!

EMOS spol. s r.o. declară că produsele D4ZR01, D4ZR02, D4ZR03 și D4ZR04 sunt în conformitate cu cerințele de bază și alte reglementări ale directivelor aferente. Dispozitivul poate fi utilizat liber în UE. Declarația de conformitate se poate afla pe paginile de web http://www.emos.eu/download. Dispozitivul poate fi utilizat pe baza autorizației generale nr. VO-R/12/11.2021-11.

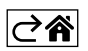

<span id="page-2-0"></span>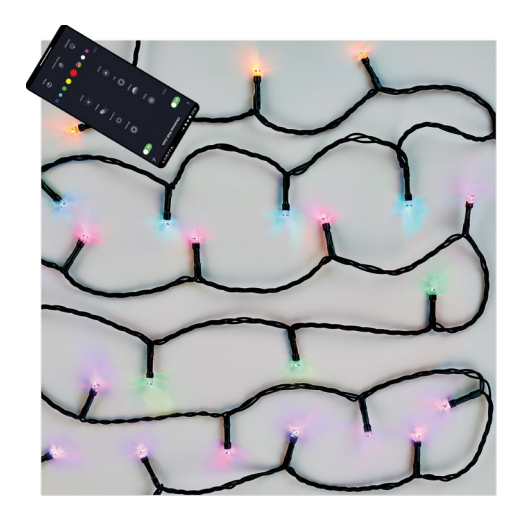

# **Conținutul pachetului**

- 1. Lanț de crăciun RGB
- 2. Adaptor
- 3. Manual de utilizare

# **Specificații tehnice**

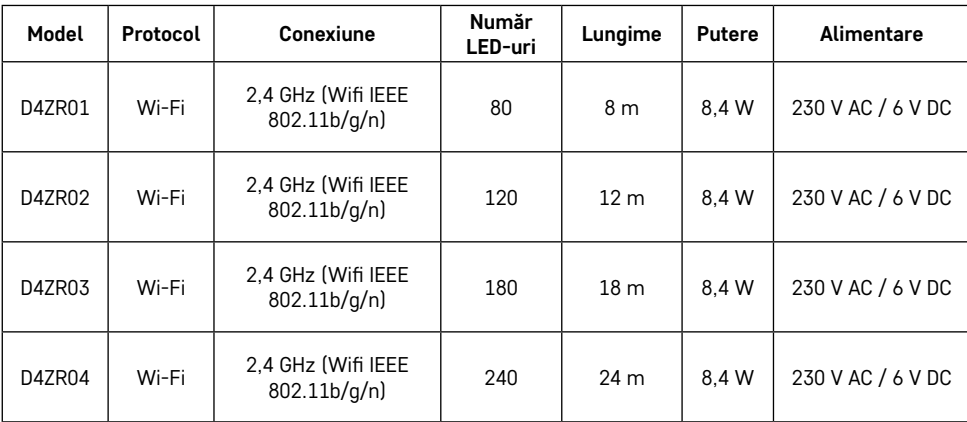

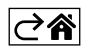

# <span id="page-3-0"></span>**Instalarea și montajul**

#### **Descărcarea aplicației**

Aplicația este disponibilă pentru Android și iOS prin Google Play și App Store. Scanați codul QR aferent pentru a descărca aplicația.

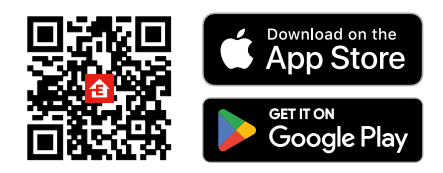

#### **Setare router**

Lanțul de crăciun suportă numai Wifi de 2,4 GHz (nu suportă 5 GHz).

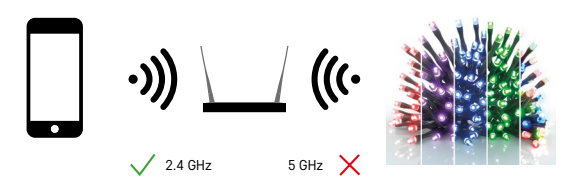

# **Aplicație mobilă EMOS GoSmart**

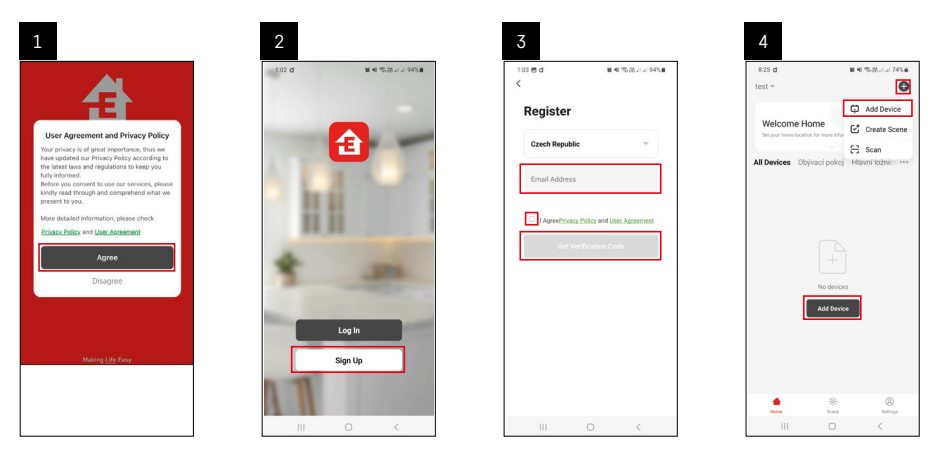

- 1. Accesați aplicația EMOS GoSmart și confirmați politica de confidențialitate și faceți clic pe Sunt de acord.
- 2. Selectați opțiunea "Înregistrare".
- 3. Introduceți numele adresei de e-mail valabile și alegeți parola. Confirmați acordul cu politica de confidentialitate. Confirmati cu butonul "înregistrare".
- 4. Selectați opțiunea "adaugă dispozitiv".

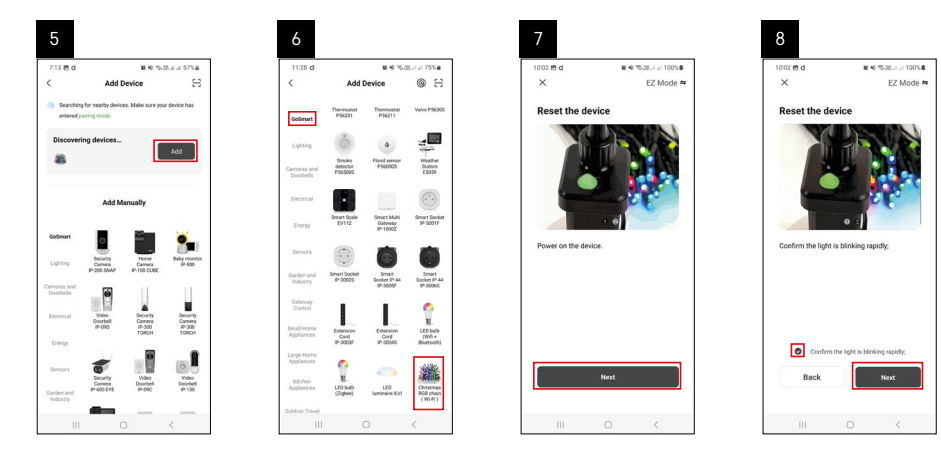

- 5. După detectarea automată a dispozitivului, faceti clic pe "adaugă".
- 6. Selectați categoria dată și tipul produsului.
- 7. Porniți dispozitivul și confirmați cu butonul "continuă".
- 8. Confirmați că indicatorul clipește. Confirmați cu butonul continuă.

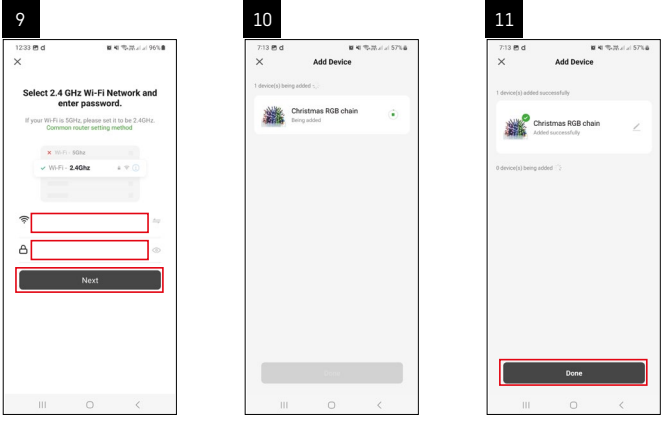

- 9. Introduceți numele rețelei Wifi și parola. Confirmați cu butonul "continuă".
- 10. Are loc asocierea cu dispozitivul dat.
- 11. Dispozitivul este asociat cu succes. Confirmati cu butonul "terminat".

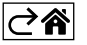

# <span id="page-5-0"></span>**Comanda și funcții**

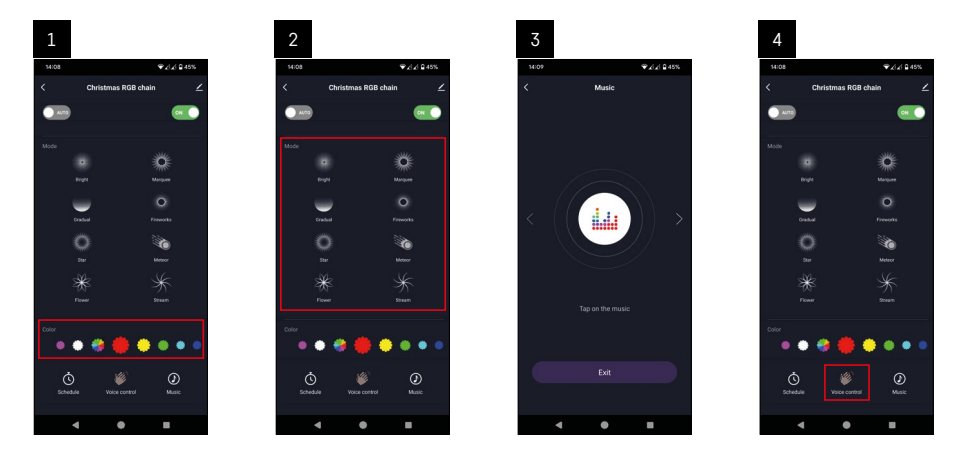

- 1. Color "culoare" este panoul de bază pentru setare RGB.
- 2. Mode "mod" este panoul de bază pentru setarea a 8 moduri diferite.
- 3. Music "muzică" este comutarea în modul iluminării conform muzicii, când dispozitivul reacționează la sunetul înregistrat pe dispozitivul mobil.
- 4. Voice control "comandă cu voce" este comutarea în modul iluminării conform vocii, când dispozitivul reacționează la sunetul înregistrat pe dispozitivul mobil.

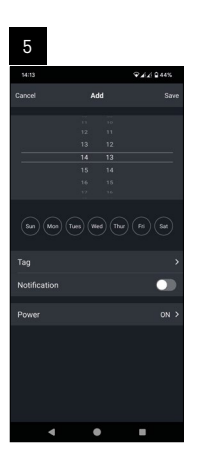

5. Schedule – "temporizator" este functia datorită căreia este posibilă setarea pornirii/opririi dispozitivului peste un anumit timp.

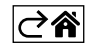

### <span id="page-6-0"></span>**Rezolvarea problemelor FAQ**

#### **Nu reușesc să asociez dispozitivul. Ce să fac?**

- Asigurați-vă că utilizați rețea wifi de 2,4 GHz și că aveți un semnal suficient de puternic.
- Acordați aplicației toate drepturile în setări.
- Verificați dacă utilizați versiunea actuală a sistemului operațional mobil și cea mai recentă versiune a aplicației.

#### **Nu îmi vin notificațiile, de ce?**

- Acordați aplicației toate drepturile în setări.
- Activați notificările în setarea aplicației (Settings -> App notifications).

#### **Cine poate folosi dispozitivul?**

- Dispozitivul trebuie să aibă întotdeauna un administrator (proprietar).
- Administratorul poate partaja dispozitivul cu ceilalți membrii ai locuinței și să le acorde drepturi.

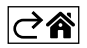